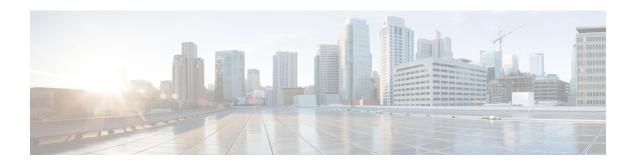

# **Configuring the Embedded Event Manager**

This chapter contains the following sections:

- Information About Embedded Event Manager, page 1
- Configuring Embedded Event Manager, page 5
- Verifying the Embedded Event Manager Configuration, page 16
- Configuration Examples for Embedded Event Manager, page 17
- Additional References, page 18
- Feature History for EEM, page 18

# **Information About Embedded Event Manager**

The ability to detect and handle critical events in the Cisco NX-OS system is important for high availability. The Embedded Event Manager (EEM) provides a central, policy-driven framework to detect and handle events in the system by monitoring events that occur on your device and taking action to recover or troubleshoot these events, based on your configuration..

EEM consists of three major components:

#### **Event statements**

Events to monitor from another Cisco NX-OS component that may require some action, workaround, or notification.

#### **Action statements**

An action that EEM can take, such as sending an e-mail or disabling an interface, to recover from an event.

#### **Policies**

An event paired with one or more actions to troubleshoot or recover from the event.

Without EEM, each individual component is responsible for detecting and handling its own events. For example, if a port flaps frequently, the policy of "putting it into errDisable state" is built into ETHPM.

## **Embedded Event Manager Policies**

An EEM policy consists of an event statement and one or more action statements. The event statement defines the event to look for as well as the filtering characteristics for the event. The action statement defines the action EEM takes when the event occurs.

For example, you can configure an EEM policy to identify when a card is removed from the device and log the details related to the card removal. By setting up an event statement that tells the system to look for all instances of card removal and an then with an action statement that tells the system to log the details.

You can configure EEM policies using the command line interface (CLI) or a VSH script.

EEM gives you a device-wide view of policy management. Once EEM policies are configured, the corresponding actions are triggered. All actions (system or user-configured) for triggered events are tracked and maintained by the system.

#### **Preconfigured System Policies**

Cisco NX-OS has a number of preconfigured system policies. These system policies define many common events and actions for the device. System policy names begin with two underscore characters (\_\_).

Some system policies can be overridden. In these cases, you can configure overrides for either the event or the action. The overrides that you configure take the place of the system policy.

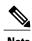

Override policies must include an event statement. Override policies without event statements override all possible events for the system policy.

To view the preconfigured system polices and determine which polices you can override, use the **show event manager system-policy** command.

#### **User-Created Policies**

User-created policies allow you to customize EEM policies for your network. If a user policy is created for an event, actions in the policy are triggered only after EEM triggers the system policy actions related to the same event.

#### Log Files

The log file that contains data that is related to EEM policy matches is maintained in the event\_archive\_1 log file located in the /log/event\_archive\_1 directory.

### **Event Statements**

Any device activity for which some action, such as a workaround or notification, is taken is considered an event by EEM. In many cases, events are related to faults in the device, such as when an interface or a fan malfunctions.

Event statements specify which event or events triggers a policy to run.

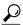

Tip

YOu can configure EEM to trigger an EEM policy that is based on a combination of events by creating and differentiating multiple EEM events in the policy and then defining a combination of events to trigger a custom action.

EEM defines event filters so that only critical events or multiple occurrences of an event within a specified time period trigger an associated action.

Some commands or internal events trigger other commands internally. These commands are not visible, but will still match the event specification that triggers an action. You cannot prevent these commands from triggering an action, but you can check which event triggered an action.

#### **Supported Events**

EEM supports the following events in event statements:

- · Counter events
- Fan absent events
- Fan bad events
- Memory thresholds events
- Events being used in overridden system policies.
- SNMP notification events
- Syslog events
- System manager events
- Temperature events
- Track events

### **Action Statements**

Action statements describe the action that is triggered by a policy when an event occurs. Each policy can have multiple action statements. If no action is associated with a policy, EEM still observes events but takes no actions.

In order for triggered events to process default actions, you must configure the EEM policy to allow the default action. For example, if you match a CLI command in a match statement, you must add the event-default action statement to the EEM policy or EEM does not allow the command to execute.

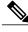

Note

When configuring action statements within your user policy or overriding policy, it is important that you confirm that action statements do not negate each other or adversely affect the associated system policy.

#### **Supported Actions**

EEM supports the following actions in action statements:

Execute any CLI commands

- Update a counter
- Reload the device
- Generate a syslog message
- Generate an SNMP notification
- Use the default action for the system policy

### **VSH Script Policies**

You can write policies in a VSH script, by using a text editor. Policies that are written using a VSH script have an event statement and action statement(s) just as other policies, and these policies can either augment or override system policies.

After you define your VSH script policy, copy it to the device and activate it.

## **Licensing Requirements for Embedded Event Manager**

This feature does not require a license. Any feature not included in a license package is bundled with the Cisco NX-OS system images and is provided at no extra charge to you. For a complete explanation of the Cisco NX-OS licensing scheme, see the *Cisco NX-OS Licensing Guide*.

## **Prerequisites for Embedded Event Manager**

You must have network-admin privileges to configure EEM.

### **Guidelines and Limitations for Embedded Event Manager**

When you plan your EEM configuration, consider the following:

- The maximum number of configurable EEM policies is 500.
- Action statements within your user policy or overriding policy should not negate each other or adversely affect the associated system policy.
- If you want to allow a triggered event to process any default actions, you must configure the EEM policy to allow the default action. For example, if you match a command in a match statement, you must add the event-default action statement to the EEM policy or EEM does not allow the command to execute.
- An override policy that consists of an event statement and no action statement triggers no action and no notification of failures.
- An override policy without an event statement overrides all possible events in the system policy.
- In regular command expressions: all keywords must be expanded, and only the asterisk (\*) symbol can be used for replace the arguments.
- EEM event correlation supports up to four event statements in a single policy. The event types can be the same or different, but only these event types are supported: cli, counter, snmp, syslog, and track.

- When more than one event statement is included in an EEM policy, each event statement must have a **tag** keyword with a unique tag argument.
- EEM event correlation does not override the system default policies.
- Default action execution is not supported for policies that are configured with tagged events.
- If your event specification matches a CLI pattern, you can use SSH-style wild card characters.
  - For example, if you want to match all show commands, enter the **show** \* command. Entering the **show** . \* command does not work.
- If your event specification is a regular expression for a matching syslog message, you can use a proper regular expression.
- For example, if you want to detect ADMIN\_DOWN events on any port where a syslog is generated, use **.ADMIN DOWN**. Entering the **ADMIN DOWN** command does not work.
- In the event specification for a syslog, the regex does not match any syslog message that is generated as an action of an EEM policy.
- If an EEM event matches a **show** command in the CLI and you want the output for that **show** command to display on the screen (and to not be blocked by the EEM policy), you must specify the **event-default** command for the first action for the EEM policy.

## **Default Settings for Embedded Event Manager**

Table 1: Default EEM Parameters

| Parameters      | Default |
|-----------------|---------|
| System Policies | Active  |

# **Configuring Embedded Event Manager**

## **Defining an Environment Variable**

Defining an environment variable is an optional step but is useful for configuring common values for repeated use in multiple policies.

|        | Command or Action                                              | Purpose                           |
|--------|----------------------------------------------------------------|-----------------------------------|
| Step 1 | configure terminal                                             | Enters global configuration mode. |
|        | <pre>Example: switch# configure terminal switch(config)#</pre> |                                   |

|        | Command or Action                                                                           | Purpose                                                                                              |
|--------|---------------------------------------------------------------------------------------------|----------------------------------------------------------------------------------------------------|
| Step 2 | event manager environment variable-name                                                     | Creates an environment variable for EEM.                                                             |
|        | variable-value                                                                              | The <i>variable-name</i> can be any case-sensitive, alphanumeric string up to 29 characters.         |
|        | <pre>Example: switch(config) # event manager environment emailto "admin@anyplace.com"</pre> | The <i>variable-value</i> can be any quoted case-sensitive, alphanumeric string up to 39 characters. |
| Step 3 | show event manager environment {variable-name   all}                                        | (Optional) Displays information about the configured environment variables.                          |
|        | <pre>Example: switch(config) # show event manager environment all</pre>                     |                                                                                                    |
| Step 4 | copy running-config startup-config                                                          | (Optional) Saves the change persistently through reboots and                                         |
|        | <pre>Example: switch(config) # copy running-config startup-config</pre>                     | restarts by copying the running configuration to the startup configuration.                          |

Configure a User Policy.

# **Defining a User Policy Using the CLI**

|        | Command or Action                                                                               | Purpose                                                                                               |
|--------|-------------------------------------------------------------------------------------------------|----------------------------------------------------------------------------------------------------|
| Step 1 | configure terminal                                                                              | Enters global configuration mode.                                                                     |
|        | <pre>Example: switch# configure terminal switch(config)#</pre>                                  |                                                                                                    |
| Step 2 | event manager applet applet-name                                                                | Registers the applet with EEM and enters applet configuration mode.                                   |
|        | <pre>Example: switch(config)# event manager applet monitorShutdown switch(config-applet)#</pre> | The applet-name can be any case-sensitive, alphanumeric string up to 29 characters.                   |
| Step 3 | description policy-description                                                                  | (Optional) Configures a descriptive string for the policy.                                            |
|        | <pre>Example: switch(config-applet)# description "Monitors interface shutdown."</pre>           | The string can be any alphanumeric string up to 80 characters. Enclose the string in quotation marks. |

|        | Command or Action                                                                          | Purpose                                                                                         |
|--------|--------------------------------------------------------------------------------------------|-------------------------------------------------------------------------------------------------|
| Step 4 | event event-statement                                                                      | Configures the event statement for the policy.                                                  |
|        | <pre>Example: switch(config-applet)# event cli match "shutdown"</pre>                      |                                                                                                 |
| Step 5 | tag tag {and   andnot   or} tag [and   andnot   or {tag}] {happens occurs in seconds}      | (Optional) Correlates multiple events in the policy.                                            |
|        | Example:                                                                                   | The range for the <i>occurs</i> argument is from 1 to 4294967295.                               |
|        | <pre>switch(config-applet)# tag one or two happens 1 in 10000</pre>                        | The range for the <i>seconds</i> argument is from 0 to 4294967295 seconds.                      |
| Step 6 | action number[.number2] action-statement                                                   | Configures an action statement for the policy. Repeat this step for multiple action statements. |
|        | <pre>Example: switch(config-applet)# action 1.0 cli show interface e 3/1</pre>             |                                                                                                 |
| Step 7 | show event manager policy-state name [module module-id]                                    | (Optional) Displays information about the status of the configured policy.                      |
|        | <pre>Example: switch(config-applet)# show event manager policy-state monitorShutdown</pre> |                                                                                                 |
| Step 8 | copy running-config startup-config                                                         | (Optional) Saves the change persistently through reboots                                        |
|        | <pre>Example: switch(config) # copy running-config startup-config</pre>                    | and restarts by copying the running configuration to the startup configuration.                 |

Configure event statements and action statements.

# **Configuring Event Statements**

Use one of the following commands in EEM configuration mode (config-applet) to configure an event statement:

#### **Before You Begin**

Define a user policy.

|        | Command or Action                                                                                                    | Purpose                                                                                                    |
|--------|----------------------------------------------------------------------------------------------------|----------------------------------------------------------------------------------------------------|
| Step 1 | event cli [tag tag] match expression [count repeats   time seconds                                                                                        | Triggers an event if you enter a command that matches the regular expression.                                                                                                    |
|        | <pre>Example: switch(config-applet) # event cli match "shutdown"</pre>                                                                                    | The <b>tag</b> tag keyword-argument pair identifies this specific event when multiple events are included in the policy.                                                                                               |
|        |                                                                                                    | The <i>repeats</i> range is from 1 to 65000.                                                                                                    |
|        |                                                                                                    | The <i>time</i> range is from 0 to 4294967295, where 0 indicates no time limit.                                                                                                    |
| Step 2 | event counter [tag tag] name counter<br>entry-val entry entry-op {eq   ge   gt   le  <br>lt   ne} {exit-val exit exit-op {eq   ge   gt  <br>le   lt   ne} | Triggers an event if the counter crosses the entry threshold based on the entry operation. The event resets immediately. Optionally, you can configure the event to reset after the counter passes the exit threshold. |
|        | <pre>Example: switch(config-applet) # event counter name mycounter entry-val 20 gt</pre>                                                                  | The <b>tag</b> keyword-argument pair identifies this specific event when multiple events are included in the policy.                                                                                                   |
|        |                                                                                                    | The <i>counter</i> name can be any case-sensitive, alphanumeric string up to 28 characters.                                                                                                    |
|        |                                                                                                    | The <i>entry</i> and <i>exit</i> value ranges are from 0 to 2147483647.                                                                                                    |
| Step 3 | event fanabsent [fan number] time seconds                                                                                                    | Triggers an event if a fan is removed from the device for more than the configured time, in seconds.                                                                                                    |
|        | Example:                                                                                                    | The <i>number</i> range is is from 1 to 1 and is module-dependent.                                                                                                    |
|        | <pre>switch(config-applet) # event fanabsent time 300</pre>                                                                                               | The seconds range is from 10 to 64000.                                                                                                    |
| Step 4 | event fanbad [fan number] time seconds                                                                                                    | Triggers an event if a fan fails for more than the configured time, in seconds.                                                                                                    |
|        | Example:                                                                                                    | The <i>number</i> range is module-dependent.                                                                                                    |
|        | <pre>switch(config-applet) # event fanbad time 3000</pre>                                                                                                 | The seconds range is from 10 to 64000.                                                                                                    |
| Step 5 | event memory {critical   minor   severe}                                                                                                    | Triggers an event if a memory threshold is crossed.                                                                                                    |
|        | <pre>Example: switch(config-applet) # event memory critical</pre>                                                                                         |                                                                                                    |
| Step 6 | event policy-default count repeats [time seconds]                                                                                                    | Uses the event configured in the system policy. Use this option for overriding policies.                                                                                                    |
|        |                                                                                                    | The <i>repeats</i> range is from 1 to 65000.                                                                                                    |
|        | Example: switch(config-applet) # event policy-default count 3                                                                                             | The <i>seconds</i> range is from 0 to 4294967295, where 0 indicates no time limit.                                                                                                    |

|         | Command or Action                                                                                                    | Purpose                                                                                                    |
|---------|----------------------------------------------------------------------------------------------------|----------------------------------------------------------------------------------------------------|
| Step 7  | event snmp [tag tag] oid oid get-type<br>{exact   next} entry-op {eq   ge   gt   le   lt<br>  ne} entry-val entry [exit-comb {and  <br>or}]exit-op {eq   ge   gt   le   lt   ne}<br>exit-val exit exit-time time polling-interval | Triggers an event if the SNMP OID crosses the entry threshold based on the entry operation. The event resets immediately, or optionally you can configure the event to reset after the counter passes the exit threshold. The OID is in dotted decimal notation. |
|         | interval  Example:                                                                                                    | The <b>tag</b> keyword-argument pair identifies this specific event when multiple events are included in the policy.                                                                                                    |
|         | switch(config-applet) # event snmp oid 1.3.6.1.2.1.31.1.1.6 get-type next                                                                                                    | The <i>entry</i> and <i>exit</i> value ranges are from 0 to 18446744073709551615.                                                                                                    |
|         | entry-op lt 300 entry-val 0 exit-op eq 400 exit-time 30 polling-interval 300                                                                                                    | The <i>time</i> , in seconds, is from 0 to 2147483647.  The <i>interval</i> , in seconds, is from 0 to 2147483647.                                                                                                    |
| Step 8  | event sysmgr memory [module<br>module-num] major major-percent minor<br>minor-percent clear clear-percent                                                                                                    | Triggers an event if the specified system manager memory threshold is exceeded.  The <i>percent</i> range is from 1 to 99.                                                                                                    |
|         | <pre>Example: switch(config-applet) # event sysmgr memory minor 80</pre>                                                                                                    |                                                                                                    |
| Step 9  | event temperature [module slot] [sensor number] threshold {any   down   up}                                                                                                    | Triggers an event if the temperature sensor exceeds the configured threshold.                                                                                                    |
|         | <pre>Example: switch(config-applet) # event temperature module 2 threshold any</pre>                                                                                                    | The sensor range is from 1 to 18.                                                                                                    |
| Step 10 | event track [tag tag] object-number state {any   down   up                                                                                                    | Triggers an event if the tracked object is in the configured state.                                                                                                    |
|         | Example: switch(config-applet) # event track 1 state down                                                                                                    | The <b>tag</b> tag keyword-argument pair identifies this specific event when multiple events are included in the policy.                                                                                                    |
|         |                                                                                                    | The <i>object-number</i> range is from 1 to 500.                                                                                                    |

Configure action statements.

If you have already configured action statements or choose not to, complete any of the optional tasks:

- Define a policy using a VSH script. Then, register and activate a VSH script policy.
- Configure memory thresholds
- Configure the syslog as an EEM publisher.
- Verify your EEM configuration.

## **Configuring Action Statements**

You can configure an action by using one of the following commands in EEM configuration mode (config-applet):

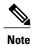

If you want to allow a triggered event to process any default actions, you must configure the EEM policy to allow the default action.

For example, if you match a command in a match statement, you must add the event-default action statement to the EEM policy or EEM does not allow the command to execute. You can use the **terminal event-manager bypass** command to allow all EEM policies with matches to execute the command.

#### **Before You Begin**

Define a user policy.

|        | Command or Action                                                                  | Purpose                                                                                                    |
|--------|------------------------------------------------------------------------------------|----------------------------------------------------------------------------------------------------|
| Step 1 | action number[.number2] cli<br>command1[command2.] [local]                         | Runs the configured commands. You can optionally run the commands on the module where the event occurred.                                                  |
|        | Example: switch(config-applet) # action 1.0 cli "show interface e 3/1"             | The action label is in the format number1.number2.  The <i>number</i> can be any number from 1 to 16 digits.  The range for <i>number2</i> is from 0 to 9. |
| Step 2 | action number[.number2] counter name counter value val op {dec   inc   nop         | Modifies the counter by the configured value and operation.                                                                                                |
|        | set}                                                                               | The action label is in the format number1.number2.                                                                                                    |
|        | Example: switch(config-applet) # action 2.0 counter name mycounter value 20 op inc | The <i>number</i> can be any number from 1 to 16 digits.                                                                                                   |
|        |                                                                                    | The range for <i>number2</i> is from 0 to 9.                                                                                                    |
|        |                                                                                    | The <i>counter</i> can be any case-sensitive, alphanumeric string up to 28 characters.                                                                     |
|        |                                                                                    | The <i>val</i> can be an integer from 0 to 2147483647 or a substituted parameter.                                                                          |
| Step 3 | action number[.number2] event-default                                              | Completes the default action for the associated event.                                                                                                    |
|        | <pre>Example: switch(config-applet) # action 1.0 event-default</pre>               | The action label is in the format number1.number2.                                                                                                    |
|        |                                                                                    | The <i>number</i> can be any number from 1 to 16 digits.                                                                                                   |
|        |                                                                                    | The range for <i>number2</i> is from 0 to 9.                                                                                                    |
| Step 4 | action number[.number2] policy-default                                             | Completes the default action for the policy that you are overriding.                                                                                       |
|        | Example: switch(config-applet) # action 1.0 policy-default                         | The action label is in the format number1.number2.                                                                                                    |
|        |                                                                                    | The <i>number</i> can be any number from 1 to 16 digits.                                                                                                   |

|        | Command or Action                                                                        | Purpose                                                                                                    |
|--------|------------------------------------------------------------------------------------------|----------------------------------------------------------------------------------------------------|
|        |                                                                                          | The range for <i>number2</i> is from 0 to 9.                                                                   |
| Step 5 | action number[.number2] reload [module slot [- slot]]                                    | Forces one or more modules to the entire system to reload.  The action label is in the format number1.number2. |
|        | Example: switch(config-applet) # action 1.0 reload module 3-5                            | The <i>number</i> can be any number from 1 to 16 digits.  The range for <i>number2</i> is from 0 to 9.         |
| Step 6 | action number[.number2] snmp-trap<br>[intdata1 integer-data1] [intdata2                  | Sends an SNMP trap with the configured data. The action label is in the format number1.number2.                |
|        | integer-data2] [strdata string-data]                                                     | The <i>number</i> can be any number from 1 to 16 digits.                                                       |
|        | Example: switch(config-applet) # action 1.0 snmp-trap strdata "temperature problem"      | The range for <i>number2</i> is from 0 to 9.                                                                   |
|        |                                                                                          | The <i>data</i> elements can be any number up to 80 digits.                                                    |
|        |                                                                                          | The <i>string</i> can be any alphanumeric string up to 80 characters.                                          |
| Step 7 | action number[.number2] syslog [priority prio-val] msg error-message                     | Sends a customized syslog message at the configured priority.                                                  |
|        | Example: switch(config-applet) # action 1.0 syslog priority notifications msg "cpu high" | The action label is in the format number1.number2.                                                             |
|        |                                                                                          | The <i>number</i> can be any number from 1 to 16 digits.                                                       |
|        |                                                                                          | The range for <i>number2</i> is from 0 to 9.                                                                   |
|        |                                                                                          | The <i>error-message</i> can be any quoted alphanumeric string up to 80 characters.                            |

Configure event statements.

If you have already configured event statements or choose not to, complete any of the optional tasks:

- Define a policy using a VSH script. Then, register and activate a VSH script policy.
- Configure memory thresholds
- Configure the syslog as an EEM publisher.
- Verify your EEM configuration.

## **Defining a Policy Using a VSH Script**

This is an optional task. Complete the following steps if you are using a VSH script to write EEM policies:

#### **Procedure**

- **Step 1** In a text editor, list the commands that define the policy.
- **Step 2** Name the text file and save it.
- **Step 3** Copy the file to the following system directory: bootflash://eem/user\_script\_policies

#### What to Do Next

Register and activate a VSH script policy.

### Registering and Activating a VSH Script Policy

This is an optional task. Complete the following steps if you are using a VSH script to write EEM policies.

#### **Before You Begin**

Define a policy using a VSH script and copy the file to the system directory.

#### **Procedure**

|        | Command or Action                                                              | Purpose                                                                                      |
|--------|--------------------------------------------------------------------------------|----------------------------------------------------------------------------------------------|
| Step 1 | configure terminal                                                             | Enters global configuration mode.                                                            |
|        | <pre>Example: switch# configure terminal switch(config)#</pre>                 |                                                                                              |
| Step 2 | event manager policy policy-script                                             | Registers and activates an EEM script policy.                                                |
|        | <pre>Example: switch(config)# event manager policy moduleScript</pre>          | The <i>policy-script</i> can be any case-sensitive, alphanumeric string up to 29 characters. |
| Step 3 | event manager policy internal name                                             | (Optional) Registers and activates an EEM script policy.                                     |
|        | <pre>Example: switch(config)# event manager policy internal moduleScript</pre> | The <i>policy-script</i> can be any case-sensitive alphanumeric string up to 29 characters.  |
| Step 4 | copy running-config startup-config                                             | (Optional) Saves the change persistently through reboots and                                 |
|        | <pre>Example: switch(config) # copy running-config startup-config</pre>        | restarts by copying the running configuration to the startup configuration.                  |

#### What to Do Next

Complete any of the following, depending on your system requirements:

- Configure memory thresholds.
- Configure the syslog as an EEM publisher.
- Verify your EEM configuration.

# **Overriding a System Policy**

|        | Command or Action                                                                                                    | Purpose                                                                                                    |
|--------|----------------------------------------------------------------------------------------------------|----------------------------------------------------------------------------------------------------|
| Step 1 | configure terminal                                                                                                    | Enters global configuration mode.                                                                                                    |
|        | <pre>Example: switch# configure terminal switch(config)#</pre>                                                                                                    |                                                                                                    |
| Step 2 | <pre>show event manager policy-state system-policy  Example:     switch(config-applet) # show event     manager policy-stateethpm_link_flap     Policyethpm_link_flap     Cfg count : 5     Cfg time interval : 10.000000     (seconds)     Hash default, Count 0</pre> | (Optional) Displays information about the system policy that you want to override, including thresholds. Use the <b>show event manager system-policy</b> command to find the system policy names. |
| Step 3 | event manager applet applet-name override system-policy                                                                                                    | Overrides a system policy and enters applet configuration mode.                                                                                                    |
|        | <pre>Example:     switch(config-applet) # event manager     applet     ethport overrideethpm_link_flap     switch(config-applet) #</pre>                                                                                                    | The <i>applet-name</i> can be any case-sensitive, alphanumeric string up to 80 characters.  The <i>system-policy</i> must be one of the system policies.                                          |
| Step 4 | description policy-description                                                                                                    | Configures a descriptive string for the policy.                                                                                                    |
|        | <pre>Example: switch(config-applet) # description "Overrides link flap policy"</pre>                                                                                                    | The <i>policy-description</i> can be any case-sensitive alphanumeric string up to 80 characters, but it must be enclosed in quotation marks.                                                      |
| Step 5 | event event-statement                                                                                                    | Configures the event statement for the policy.                                                                                                    |
|        | <pre>Example: switch(config-applet) # event policy-default count 2 time 1000</pre>                                                                                                    |                                                                                                    |
| Step 6 | section number action-statement  Example:                                                                                                    | Configures an action statement for the policy. For multiple action statements, repeat this step.                                                                                                  |
|        | <pre>switch(config-applet)# action 1.0 syslog priority warnings msg "Link is flapping."</pre>                                                                                                    |                                                                                                    |

|        | Command or Action                                                                                              | Purpose                                                                                                    |
|--------|----------------------------------------------------------------------------------------------------|----------------------------------------------------------------------------------------------------|
| Step 7 | show event manager policy-state name                                                                           | (Optional) Displays information about the configured policy.                                                                             |
|        | <pre>Example: switch(config-applet) # show event manager policy-state ethport</pre>                            |                                                                                                    |
| Step 8 | <pre>copy running-config startup-config  Example:     switch(config)# copy running-config startup-config</pre> | (Optional) Saves the change persistently through reboots and restarts by copying the running configuration to the startup configuration. |

# **Configuring Memory Thresholds**

Memory thresholds are used to trigger events and set whether the operating system should stop processes if it cannot allocate memory.

|        | Command or Action                                                                 | Purpose                                                                                                |  |
|--------|-----------------------------------------------------------------------------------|----------------------------------------------------------------------------------------------------|--|
| Step 1 | configure terminal                                                                | Enters global configuration mode.                                                                      |  |
|        | <pre>Example: switch# configure terminal switch(config)#</pre>                    |                                                                                                    |  |
| Step 2 | system memory-thresholds minor minor severe severe critical critical              | Configures the system memory thresholds that generate EEM memory events.                               |  |
|        | Example: switch(config) # system memory-thresholds minor 60 severe 70 critical 80 | The default values are as follows:                                                                     |  |
|        |                                                                                   | • Minor—85                                                                                             |  |
|        |                                                                                   | • Severe—90                                                                                            |  |
|        |                                                                                   | • Critical—95                                                                                          |  |
|        |                                                                                   | When these memory thresholds are exceeded, the system generates the following syslogs:                 |  |
|        |                                                                                   | • 2009 May 7 17:06:30 switch %\$ VDC-1 %\$<br>%PLATFORM-2-MEMORY_ALERT: Memory Status<br>Alert: MINOR  |  |
|        |                                                                                   | • 2009 May 7 17:06:30 switch %\$ VDC-1 %\$<br>%PLATFORM-2-MEMORY_ALERT: Memory Status<br>Alert: SEVERE |  |

| Command or Action                                                                                                   | Purpose                                                                                                    |
|----------------------------------------------------------------------------------------------------|----------------------------------------------------------------------------------------------------|
|                                                                                                    | 2009 May 7 17:06:30 switch %\$ VDC-1 %\$     %PLATFORM-2-MEMORY_ALERT: Memory Status     Alert: CRITICAL                                                                                                    |
|                                                                                                    | • 2009 May 7 17:06:35 switch %\$ VDC-1 %\$<br>%PLATFORM-2-MEMORY_ALERT: Memory Status<br>Alert: MINOR ALERT RECOVERED                                                                                                    |
|                                                                                                    | • 2009 May 7 17:06:35 switch %\$ VDC-1 %\$<br>%PLATFORM-2-MEMORY_ALERT: Memory Status<br>Alert: SEVERE ALERT RECOVERED                                                                                                    |
|                                                                                                    | • 2009 May 7 17:06:35 switch %\$ VDC-1 %\$<br>%PLATFORM-2-MEMORY_ALERT: Memory Status<br>Alert: CRITICAL ALERT RECOVERED                                                                                                    |
| system memory-thresholds<br>threshold critical no-process-kill                                                      | (Optional) Configures the system to not stop processes when the memory cannot be allocated.                                                                                                    |
| Example:<br>switch(config) # system<br>memory-thresholds threshold<br>critical no-process-kill                      | The default value is to allow the system to stop processes, starting with the one that consumes the most memory.                                                                                                    |
| show running-config   include<br>"system memory"                                                                    | (Optional) Displays information about the system memory configuration.                                                                                                    |
| Example: switch(config) # show running-config   include "system memory"                                             |                                                                                                    |
| <pre>copy running-config startup-config  Example:     switch(config) # copy     running-config startup-config</pre> | (Optional) Saves the change persistently through reboots and restarts by copying the running configuration to the startup configuration.                                                                                                    |
|                                                                                                    | system memory-thresholds threshold critical no-process-kill  Example: switch(config) # system memory-thresholds threshold critical no-process-kill  show running-config   include "system memory"  Example: switch(config) # show running-config   include "system memory"  copy running-config startup-config  Example: switch(config) # copy |

Complete any of the following, depending on your system requirements:

- Configure the syslog as an EEM publisher.
- Verify your EEM configuration.

## **Configuring Syslog as an EEM Publisher**

Configuring syslog as an EEM publisher allows you to monitor syslog messages from the switch.

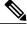

Note

The maximum number of searchable strings to monitor syslog messages is 10.

#### **Before You Begin**

- Confirm that EEM is available for registration by the syslog.
- Confirm that the syslog daemon is configured and executed.

#### **Procedure**

|        | Command or Action                                                                              | Purpose                                                                         |
|--------|------------------------------------------------------------------------------------------------|---------------------------------------------------------------------------------|
| Step 1 | configure terminal                                                                             | Enters global configuration mode.                                               |
|        | <pre>Example: switch# configure terminal switch(config)#</pre>                                 |                                                                                 |
| Step 2 | event manager applet applet-name                                                               | Registers an applet with EEM and enters applet configuration mode.              |
|        | <pre>Example: switch(config)# event manager applet abc switch (config-appliet)#</pre>          |                                                                                 |
| Step 3 | event syslog [tag tag] {occurs number   period seconds   pattern msg-text   priority priority} | Registers an applet with EEM and enters applet configuration mode.              |
|        | <pre>Example: switch(config-applet) # event syslog occurs 10</pre>                             |                                                                                 |
| Step 4 | copy running-config startup-config                                                             | (Optional) Saves the change persistently through reboots                        |
|        | <pre>Example: switch(config)# copy running-config startup-config</pre>                         | and restarts by copying the running configuration to the startup configuration. |

#### **What to Do Next**

Verify your EEM configuration.

# **Verifying the Embedded Event Manager Configuration**

Use one of the following commands to verify the configuration:

| Command                                              | Purpose                                                             |
|------------------------------------------------------|---------------------------------------------------------------------|
| show event manager environment [variable-name   all] | Displays information about the event manager environment variables. |

| Command                                                                                                    | Purpose                                                            |
|----------------------------------------------------------------------------------------------------|--------------------------------------------------------------------|
| show event manager event-types [event   all   module slot]                                                                  | Displays information about the event manager event types.          |
| show event manager history events [detail]<br>[maximum num-events] [severity {catastrophic  <br>minor   moderate   severe}] | Displays the history of events for all policies.                   |
| show event manager policy internal [policy-name] [inactive]                                                                 | Displays information about the configured policies.                |
| show event manager policy-state policy-name                                                                                 | Displays information about the policy state, including thresholds. |
| show event manager script system [policy-name   all]                                                                        | Displays information about the script policies.                    |
| show event manager system-policy [all]                                                                                      | Displays information about the predefined system policies.         |
| show running-config eem                                                                                                    | Displays information about the running configuration for EEM.      |
| show startup-config eem                                                                                                    | Displays information about the startup configuration for EEM.      |

# Configuration Examples for Embedded Event Manager

The following example shows how to override the \_\_lcm\_module\_failure system policy by changing the threshold for only module 3 hitless upgrade failures. It also sends a syslog message. The settings in the system policy, lcm module failure, apply in all other cases.

```
event manager applet example2 override __lcm_module_failure
event module-failure type hitless-upgrade-failure module 3 count 2
   action 1 syslog priority errors msg module 3 "upgrade is not a hitless upgrade!"
   action 2 policy-default
```

The following example shows how to override the \_\_ethpm\_link\_flap system policy and shut down the interface:

```
event manager applet ethport override __ethpm_link_flap
  event policy-default count 2 time 1000
  action 1 cli conf t
  action 2 cli int et1/1
  action 3 cli no shut
```

The following example shows how to create an EEM policy that allows the command to execute but triggers an SNMP notification when a user enters configuration mode on the device:

```
event manager applet TEST
  event cli match "conf t"
  action 1.0 snmp-trap strdata "Configuration change"
  action 2.0 event-default
```

17

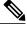

Note

You must add the **event-default** action statement to the EEM policy or EEM does not allow the command to execute.

The following example shows how to correlate multiple events in an EEM policy and execute the policy based on a combination of the event triggers. In this example, the EEM policy is triggered if one of the specified syslog patterns occurs within 120 seconds.

```
event manager applet eem-correlate
event syslog tag one pattern "copy bootflash:.* running-config.*"
event syslog tag two pattern "copy run start"
event syslog tag three pattern "hello"
tag one or two or three happens 1 in 120
action 1.0 reload module 1
```

## **Additional References**

#### **Related Documents**

| Related Topic | Document Title                                                       |
|---------------|----------------------------------------------------------------------|
| EEM commands  | Cisco Nexus 3000 Series NX-OS System Management<br>Command Reference |

#### **Standards**

There are no new or modified standards supported by this feature, and support for existing standards has not been modified by this feature.

# **Feature History for EEM**

Table 2: Feature History for EEM

| Feature Name | Release     | Feature Information |
|--------------|-------------|---------------------|
| EEM          | 5.0(3)U3(1) | Feature added.      |